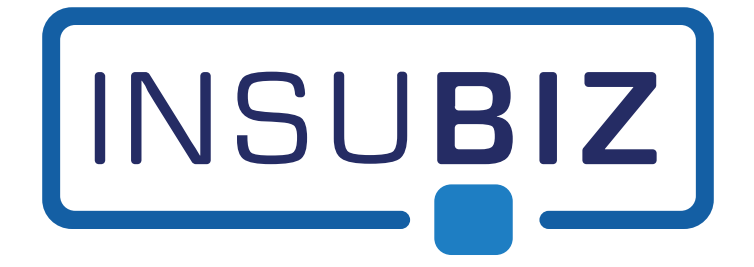

# **InsuBiz - Emnestyring**

**Version 2.39**

juni 2022

# Indhold

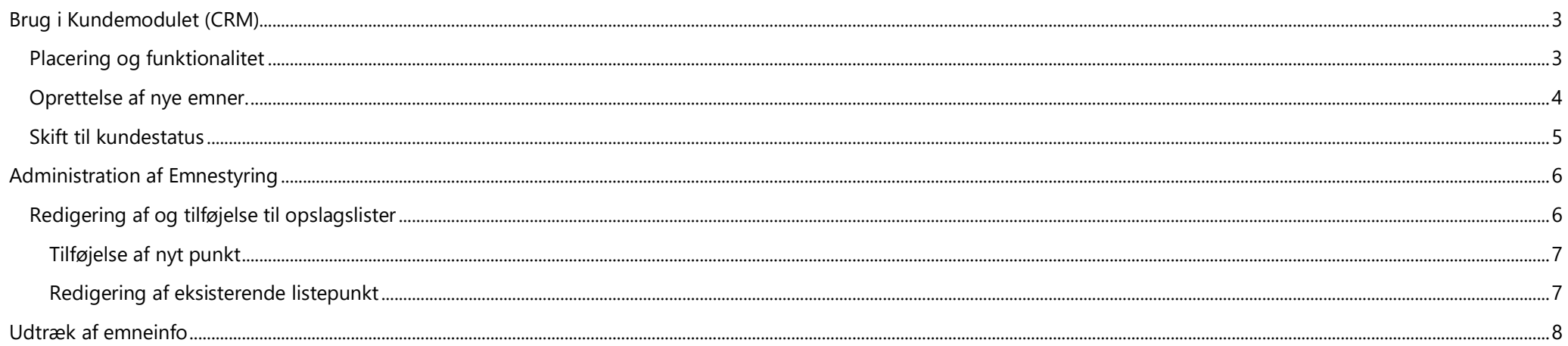

# <span id="page-2-0"></span>**Brug i Kundemodulet (CRM)**

## <span id="page-2-1"></span>Placering og funktionalitet

Emnestyring placerer sig som en blok i midten af kundemodulet når der er valgt Emne som Status.

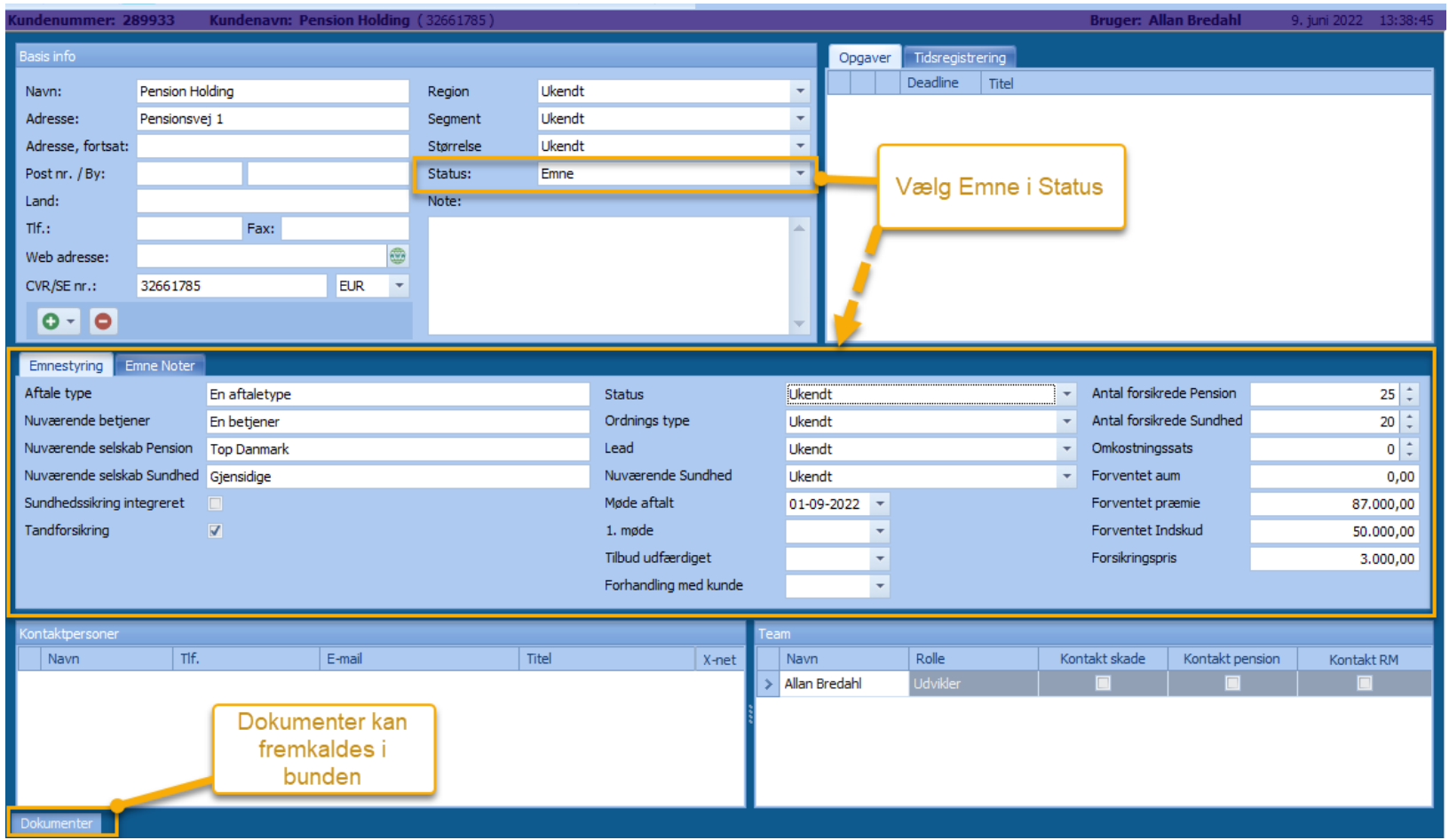

For at give mere plads rykkes dokumenter til bunden hvor listen kan fremkaldes ved at holde musen over eller ved at klikke.

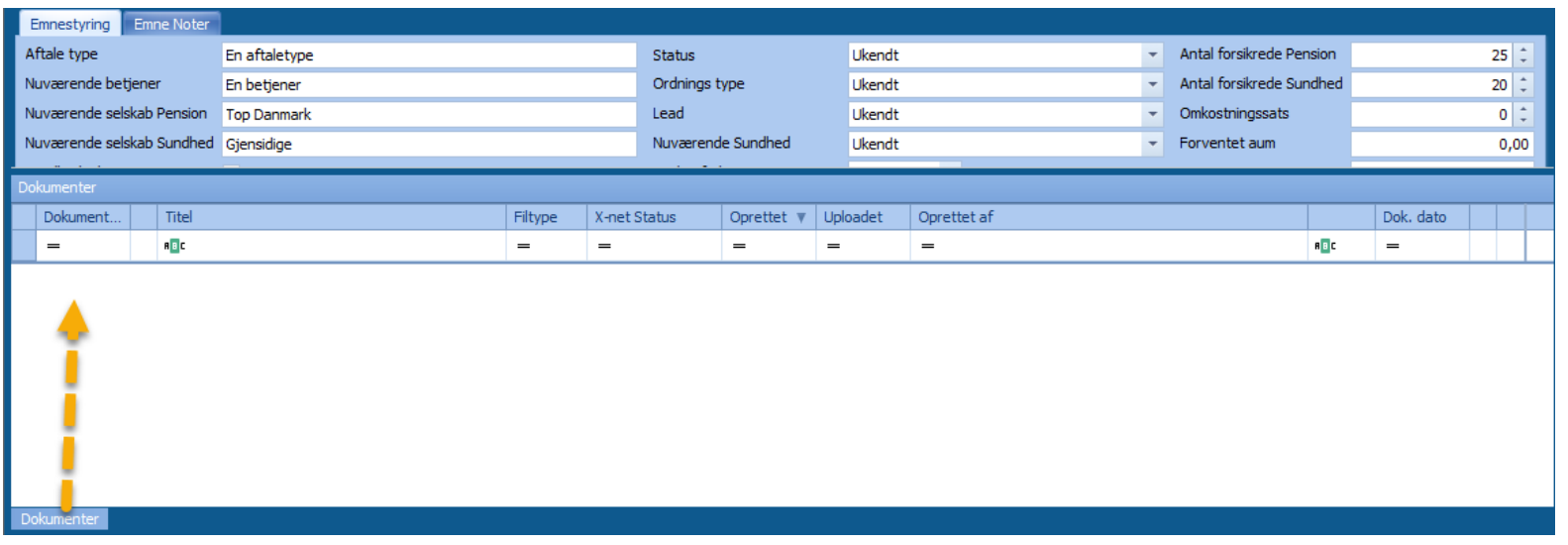

#### <span id="page-3-0"></span>Oprettelse af nye emner.

Ønsker man at oprette nye emner uden den først oprettes med Status = Kunde, kan man nu under + knappen vælge at oprette som emne.

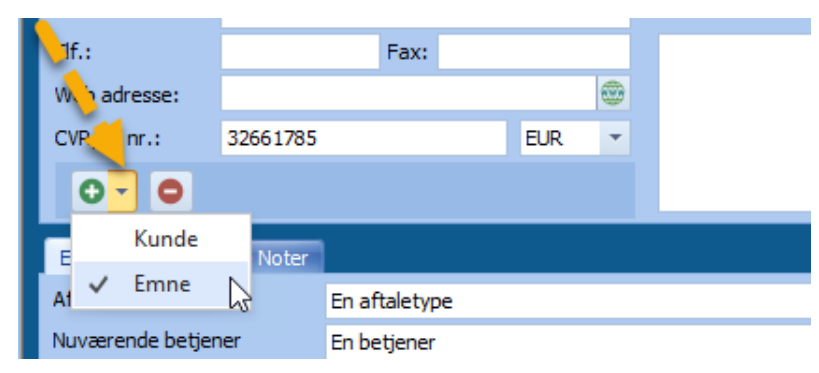

### <span id="page-4-0"></span>Skift til kundestatus

Når et emne skifter status til Kunde, er emneinfo stadig tilgængelig, men rykkes til bunden hvor Emnestyring og Emne Noter kan fremkaldes ved at holde musen over eller klikke

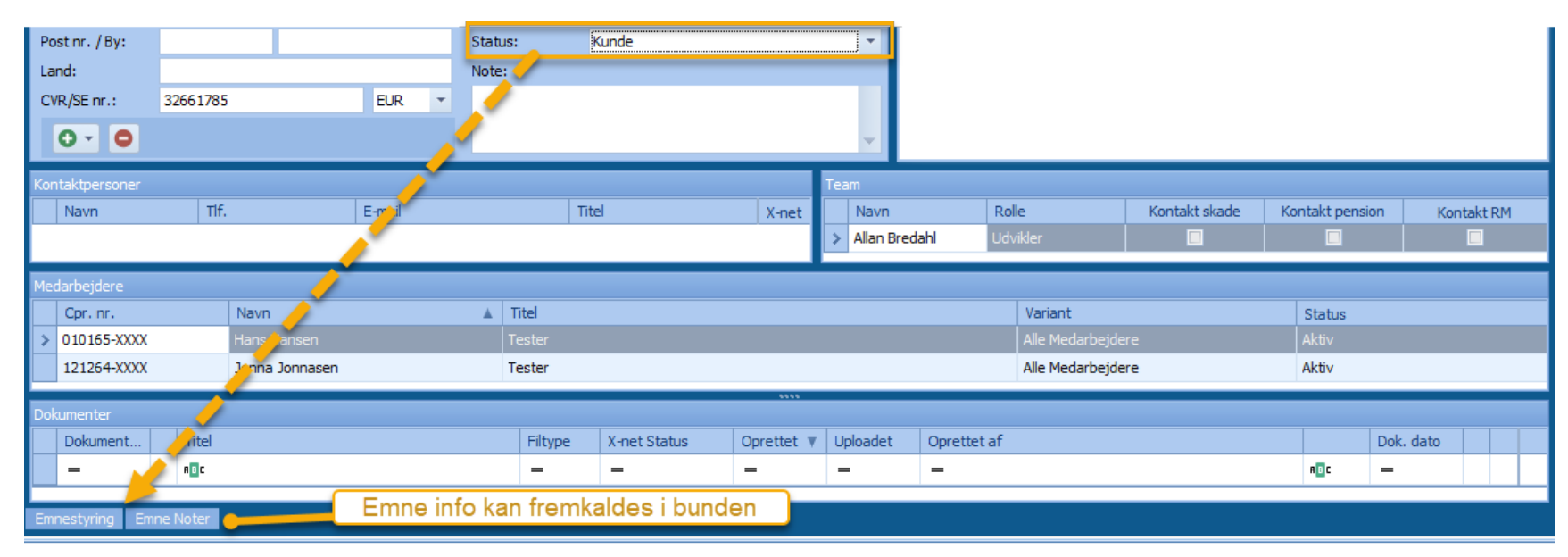

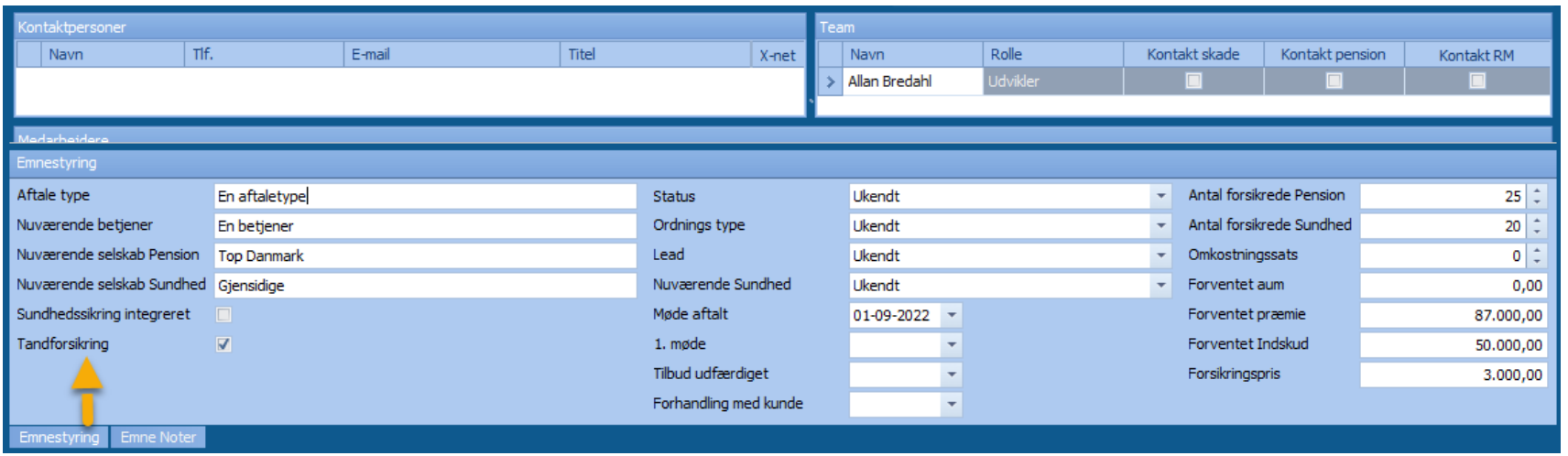

# <span id="page-5-0"></span>**Administration af Emnestyring**

## <span id="page-5-1"></span>Redigering af og tilføjelse til opslagslister

Det er muligt at ændre indholdet i de 4 dynamiske opslagslister

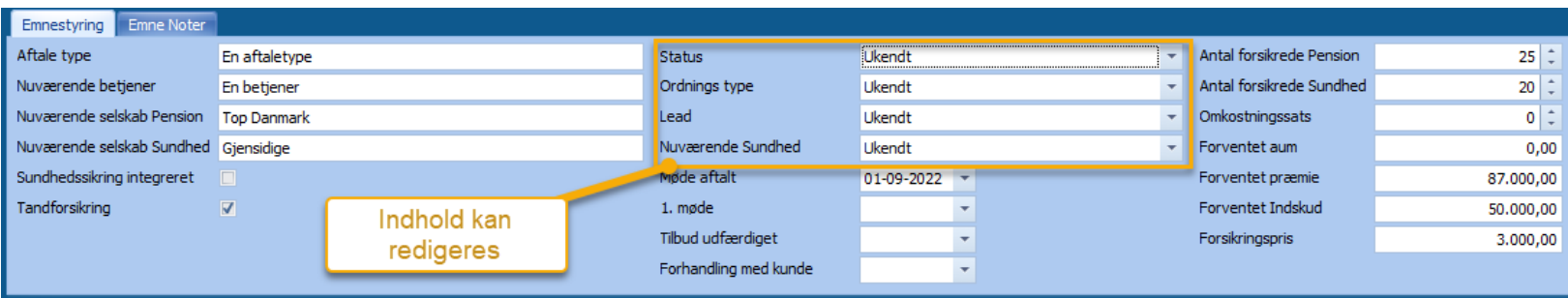

Det gøres via menupunktet: 'Filer' >'Administration' > 'Opslagslister / Rapporttekster'

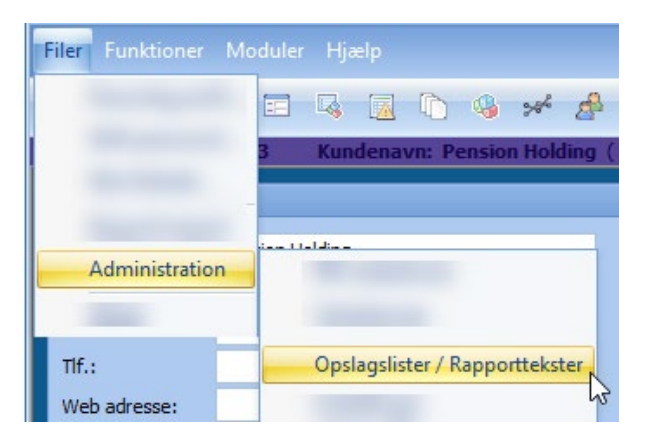

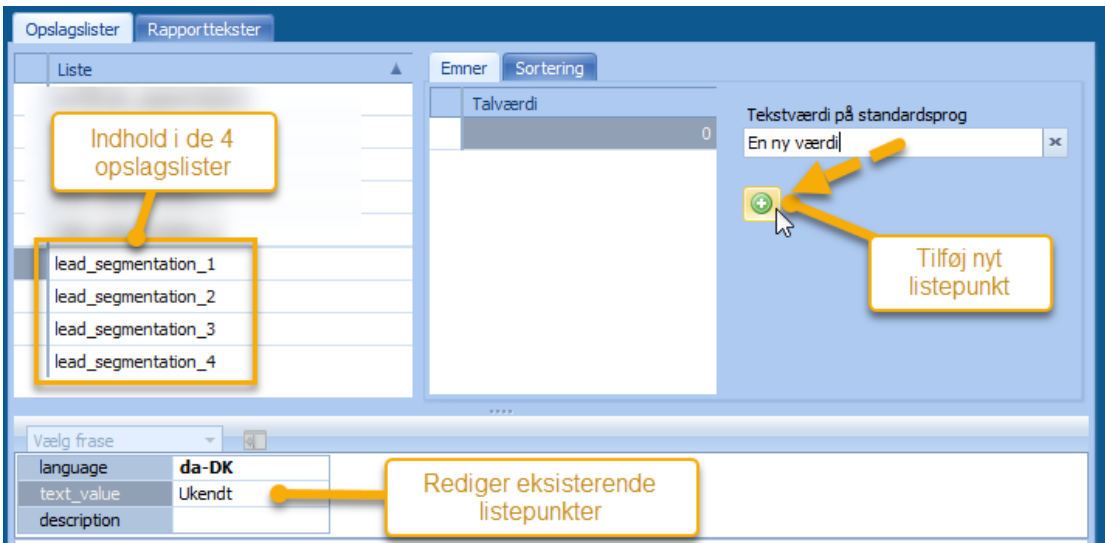

De lister der skal redigeres hedder hhv. lead\_segmentation\_1,2,3,4.

Marker én af listerne til venstre og de enkelte listepunkter vises til højre.

#### <span id="page-6-0"></span>Tilføjelse af nyt punkt

Skriv teksten i boksen under 'Tekstværdi på standardsprog' og klik på (+)

#### <span id="page-6-1"></span>Redigering af eksisterende listepunkt

Marker punktet i listen hvor der står 'Talværdi' og rediger punktets tekst i bunden ud for det aktuelle sprog f.eks. 'da-DK'

## <span id="page-7-0"></span>**Udtræk af emneinfo**

Der er lavet et nyt listeudtræk 'Emneliste' som eksporterer en liste af de aktuelle emner i systemet med relevant info. Udtrækket viser alle de emner hvor der er udfyldt data under Emnestyring

Vælg: 'Funktioner' > 'Lister og Statistikker' > 'Emneliste'

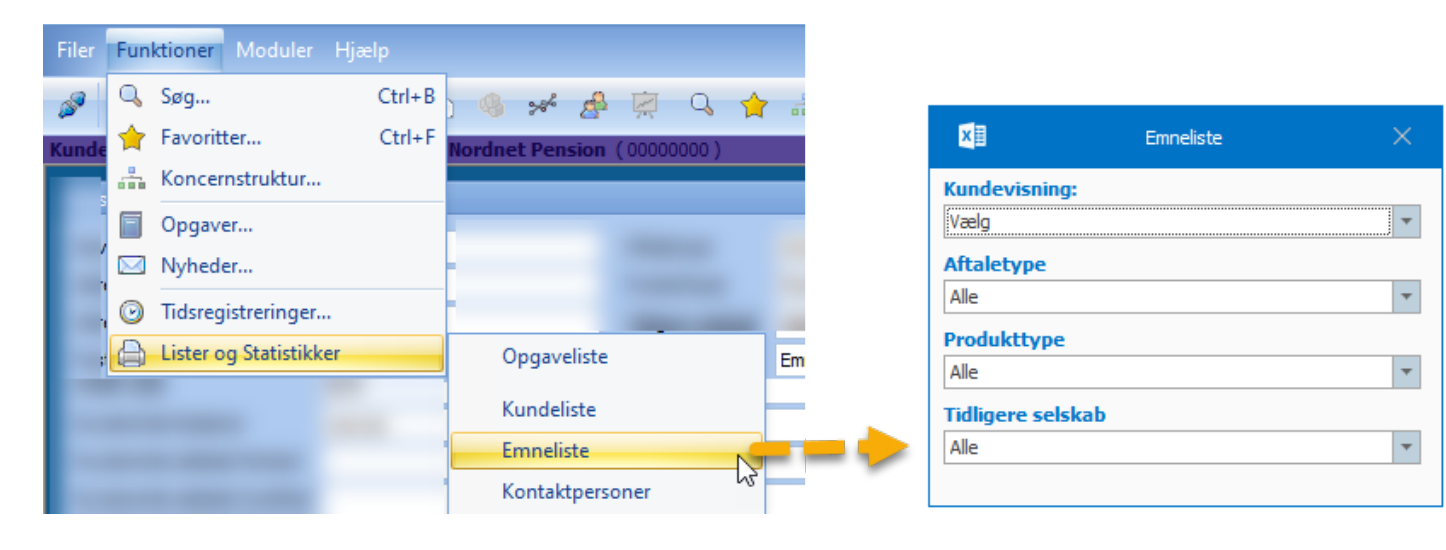